# Tutorial: Budowa serwisu mapowego krok po kroku

Przykład wykonania prostego responsywnego geoportalu w oparciu o biblioteki Leaflet i jQuery

## Etap 1: Podstawowa struktura dokumentu

**<!DOCTYPE html>**

**<html>**

**<title> Tutorial </title> <!—Tu można wpisać własny tytuł dokumentu-->**

**<head>**

**<!--miejsce na linki do bibliotek, skryptów i stylów a także na własne style-->**

**</head>**

**<body>**

**<!--miejsce na treść dokumentu-->**

**</body> </html>**

Þ

# Etap 2: Sekcja <head>

#### **<head>**

```
<!--tag responsywności-->
```
**<meta name="viewport" content="width=device-width, initial-scale=1.0">**

```
<!--Linki do bibliotek Leaflet-->
<link rel="stylesheet" href="http://cdn.leafletjs.com/leaflet/v0.7.7/leaflet.css" />
<script src="http://cdn.leafletjs.com/leaflet/v0.7.7/leaflet.js"></script>
```

```
<!--Linki do bibliotek jQuey -->
<script src="https://code.jquery.com/jquery-1.7.1.min.js"></script>
<script src="https://ajax.googleapis.com/ajax/libs/jquery/1.7.1/jquery.min.js"></script>
```

```
<!--miejsce na własne definicje stylów-->
<style>
```
**</style>**

**</head>**

D

# Etap 3: Sekcja <br/>body>

```
<body>
```

```
<!--warstwa mapy-->
```

```
<div id="map"> </div>
```

```
<!--warstwa panelu-->
<div id="panel">
  <!--warstwa nagłówka menu-->
  <div id="menu" > Menu </div>
  <!--warstwa zawartości menu-->
  <div id="menu_res">
         <!—Miejsce na zawartość menu-->
  </div>
</div>
```

```
<script>
     //miejsce na skrypty JavaScript
</script>
```
**</body>**

D

# Etap 4: Skrypt mapy <script>

### **<script>**

**//definicja obiektu mapy z współrzędnymi dla wybranego obszaru var map = L.map('map').setView([52.35, 15.67], 14);**

```
//dodanie warstwy osm
var osm = L.tileLayer('http://{s}.tile.osm.org/{z}/{x}/{y}.png', 
{
            maxZoom: 18,
             attribution: "Data by OpenStreetMap"
}).addTo(map);
```
## **</script>**

# Etap 5: Dodanie warstw z Geoservera w <script>

**//dodanie zmiennej adresu geoservera var ms\_url = "http://localhost:8080/geoserver/wms?";**

**//dodanie obiektu własnej warstwy geoserwera var budynki = L.tileLayer.wms(ms\_url, { //tu trzeba podać wg składni workspace:warstwa layers: 'moje\_dane:budynki' , format: 'image/png' , transparent: true, //przeźroczystość opacity: 0.8**

**});**

**//dodanie do mapy wykona checkbox pozostałe warstwy wg podobnego polecenia**

## Etap 6: Własne style <style> (minimalne zalecenia, można je dopracować)

#### <style> #map**{** position**: absolute;** display**: block;** top**: 0;** left**: 0;** width**: 100%;** height**: 100%; }** #panel**{** position**:fixed;** right**: 7px;** top**: 10px; }** #menu**{** background-color**: white;** padding**: 10px;** width**: 150px;** border**: solid 1px #c3c3c3;** text-align**: center; }** #menu\_res**{** background-color**: white;** padding**: 10px;** width**: 150px;** border**: solid 1px #c3c3c3;** display**: none; }** </style>

b

# Etap 7: Dodawanie warstw w HTML

```
<!--warstwa zawarości menu-->
```

```
<div id="menu_res">
```

```
<!--checkbox do włączania budynków-->
```

```
<div id="budynki"><label><input type="checkbox" value="budynki">budynki</label></div>
```

```
<div id="legenda1">
```

```
<!--adres dla legendy: trzeba podać własne nazwy warstw dla argumentu LAYER-->
```
#### **<img**

```
src="http://localhost:8080/geoserver/wms?REQUEST=GetLegendGraphic&VERSION=1.1.0&FORM
AT=image/png&WIDTH=20&HEIGHT=20&LAYER=moje_dane:budynki">
```
**</div>**

```
<!--checkbox do włączania uzytków, tak samo dla pozostałych warstw-->
```

```
<div id="uzytki"><label><input type="checkbox" value="budynki">użytki</label></div>
```

```
<div id="legenda2">
```

```
<!--adres dla legendy-->
```
#### **<img**

```
src="http://localhost:8080/geoserver/wms?REQUEST=GetLegendGraphic&VERSION=1.1.0&FORM
AT=image/png&WIDTH=20&HEIGHT=20&LAYER=moje_dane:uzytki">
```
**</div>**

**</div>**

# Etap 8: Sterowanie rozwijaniem i zwijaniem menu przy pomocy jQuery w <script>

```
$(document).ready(function(){
     $("#menu").click(function(){
         $("#menu_res").slideToggle("slow");
     });
});
```
# Etap 9: Sterowanie dodawaniem warstw w jQuery w <script>

```
$( "#menu_res" ).click(function( event ) {
         layerClicked = window[event.target.value];
             if (map.hasLayer(layerClicked)) {
                map.removeLayer(layerClicked);
 }
            else{
                map.addLayer(layerClicked);
             } ;
 });
```
# Etap 10: Dodanie prostej obsługi pop-upów jQuery w <script>

```
popup = new L.popup();
function onMapClick(e) {
var BBOX = map.getBounds().toBBoxString();
var WIDTH = map.getSize().x;
var HEIGHT = map.getSize().y;
var X = map.layerPointToContainerPoint(e.layerPoint).x;
var Y = map.layerPointToContainerPoint(e.layerPoint).y;
var qlayers='moje_dane:budynki,moje_dane:uzytki;//tu można dodać więcej warstw
var URL =ms_url+'SERVICE=WMS&VERSION=1.1.1&REQUEST=GetFeatureInfo&LAYERS='+
qlayers+'&QUERY_LAYERS='+qlayers+'&STYLES=&BBOX='+BBOX+'&FEATURE_COUNT=1&HEIGHT='
+HEIGHT+'&WIDTH='+WIDTH+'&INFO_FORMAT=text%2Fhtml&SRS=EPSG%3A4326&X='+X+'&Y='+Y;
popup
.setLatLng(e.latlng)
.setContent(e.latlng.toString()+"<iframe src='"+URL+"'width='250' height='120' 
   frameborder='0'></iframe>")
.openOn(map);
}
map.on("click", onMapClick);
```
# Etap 11:Dodanie dodatkowych elementów mapy z bibliotek i pluginów Leaflet

**<!—do sekcji head dodać bibliotekę dla odczytu pozycji myszki-->**

```
<link rel='stylesheet prefetch' 
  href='http://mrmufflon.github.io/Leaflet.Coordinates/dist/Leafl
  et.Coordinates-0.1.3.css'>
```
### **<script**

```
src='http://mrmufflon.github.io/Leaflet.Coordinates/dist/Leafle
t.Coordinates-0.1.3.min.js'></script>
```
### **//dodanie kontrolki skali mapy**

```
L.control.scale().addTo(map);
```
### **//dodanie kontrolki pozycji myszki**

**L.control.coordinates({position:"bottomright"}).addTo(map);**

Gotowy serwis mapowy, działa prawidłowo w przeglądarkach Chrome i Firefox bez potrzeby instalacji serwera Apache

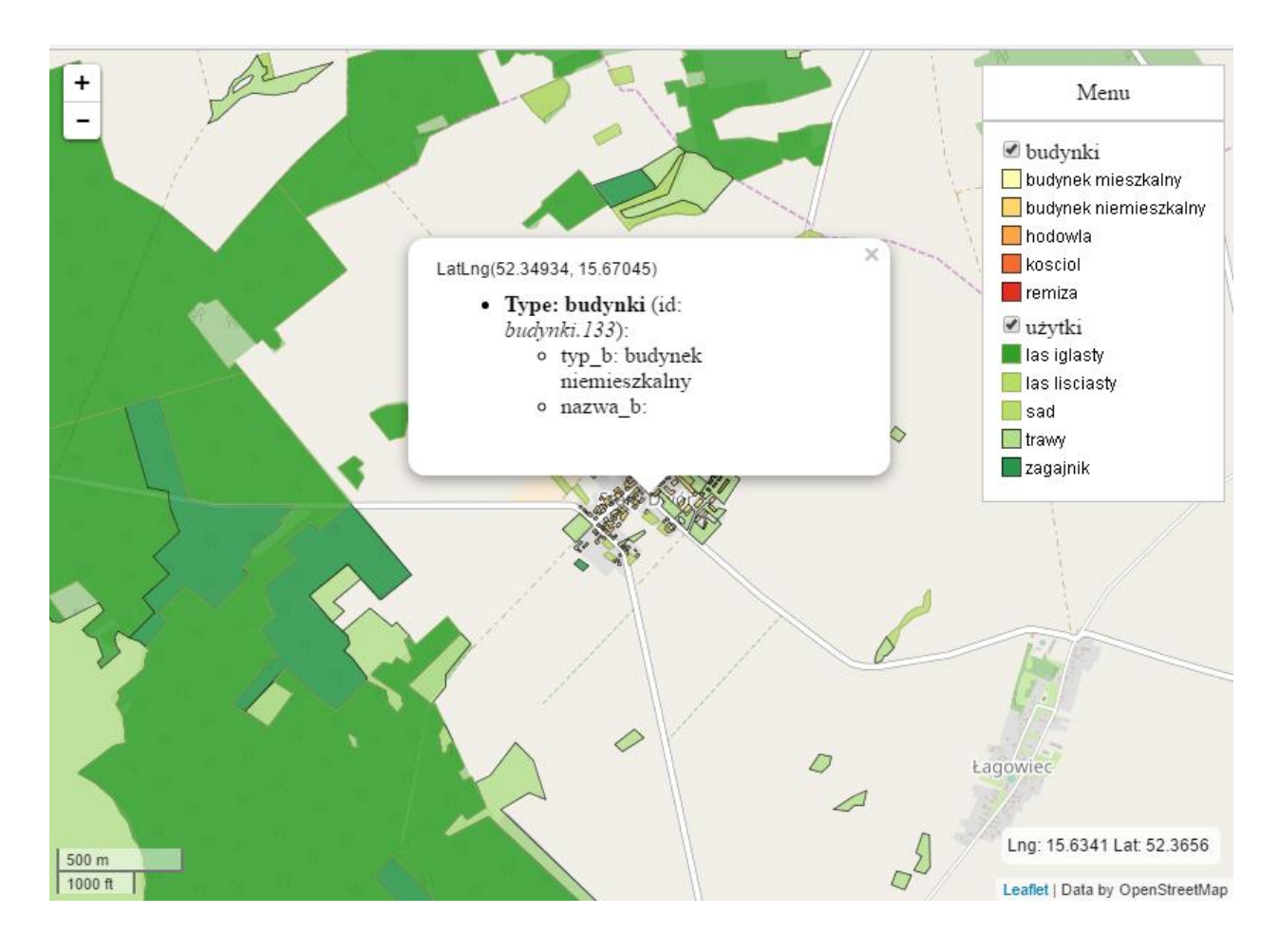